# **U581 autódiagnosztika OBDII/EOBDII Memoria scanner HASZNÁLATI ÚTMUTATÓ**

#### **Tartalom jegyzék**

- 1. Biztonsági rendszabályok és figyelmeztetések
- 2. Általános OBD-II tájékoztatás
- 2.1 Mi az OBD-II
- 2.2 Honnan tudhatom, hogy az autó az OBD-II szerinti?
- 2.3 Melyik OBD-II protokollt támogat valamely jármű
- 3. Termék tájékoztató
- 3.1 Eszköz leírás
- 3.2. Termék előírások
- 3.3 Termék jellemzők
- 4. Hogyan állítsuk vissza a kontrasztot és a méréseket
- 5. Kódok kiolvasása
- 6. Kódok törlése
- 7. Élő adat
- 8. Nem állandósult hiba
- 9. IM státusz
- 10. Jármű információ
- 11. Oxigén teszt
- 12. Komponens teszt
- 13. Jótállás és kezelés
- 13.1. Egy év garancia
- 13.2. Szolgáltatói eljárások

#### **1. Biztonsági rendszabályok és figyelmeztetések**

A személyes sérülés, vagy a járművekben, vagy az autó részeiben keletkezett kár megelőzése érdekében, olvasd el ezt a felhasználói kézikönyvet és tartsd be a következő biztonsági előírásokat. 1. Ha a motor jár, ez szénmonoxidot termel, ami egy mérgező és veszélyes gáz. A szénmonoxidmérgezéstől származó komoly sérülés, vagy halál megelőzésére, a járművet csak egy jól szellőztetett területen működtesd.

2. Hogy megvédd a szemeidet a meghajtott tárgyaktól és a forró, vagy maró folyadékoktól, mindig használj jóváhagyott biztonsági védőszemüveget.

3. Üresjáratba tett meghajtás (automata sebességváltónál), vagy semleges állás (kézi sebességváltónál) és biztonságos kézifék behúzása fontos.

4. A vizsgáló műszer csatlakoztatása, vagy lecsatlakoztatása bekapcsolt gyújtás állapotában kárt tehet a műszerben, ezért a gyújtást OFF állásba kapcsoljuk ki, mielőtt csatlakoztatjuk, vagy leválasztjuk a Code olvasót a jármű adatvonal csatlakozójáról (Data Link Connector-DLC).

5. A fedélzeti számítógép károsodásának megakadályozására a járművön végzett elektromos mérésekhez, mindig digitális multimétert használjunk legalább 10-MOhm impedanciával.

6. Tartsa az autós műszert olajtól, víztől és zsírtól mentes tiszta, száraz helyen. Szükség esetén tisztításhoz használjunk egy enyhe mosószert egy tiszta pamut rongyon.

#### **2. Általános OBD-II tájékoztatás**

#### **2.1 Mi az OBD II?**

Az OBD-II a fedélzeti diagnosztika II generációját képviseli. Ez egy dokumentum készlet, amit SAE és ISO bocsátottak ki, amelyek leírják a digitális információ cserét a közúti járművek fedélzetére beépített Elektronikus vezérlő egység (Electronic Control Units) (ECU-s), és az OBD-II hibakereső eszköz között. Az OBD-II egyidejűleg általában azonosítja a jármű fedélzetére szerelt diagnosztikai

rendszert, amelyik áll egy ECU-ből (vagy multi ECUS), Működési hiba kijelzőből (Malfunction Indicator Light)(MIL), diagnosztikai csatlakozóból (DLC) és az érintkezőkből, amelyek a különböző elemeket csatlakoztatják.

**2.2 Hogyan tudom, hogy az autóm OBD-II kompatibilis?** Több út lehetséges.

- 1996, vagy újabb évjáratú járműtípus, amit az Egyesült Államokban adtak el. Az egyesült állami törvényhozása szerint minden autót és könnyű teherautót, amit 1996-ban és azután gyártanak, OBD-II kompatibilesek. További információ is elérhető az EPA honlapján.

- A 2001 évjáratú vagy újabb benzin üzemű jármű típus, amit az Európai Unióban adtak el. Bizottsági 70/220/EEC útmutatója, I melléklet:

Járművek pozitív-gyújtó-motorokkal 2000. január 1-től minden új típusok hatékonysága és 2001. január 1-jétől a Ml kategóriás járművek minden típusa, kivéve a 2500 kg-ot meghaladó maximális tömegű járműveket, és az Nl kategória I osztályba tartozó járműveket, alkalmassá kell tenni a fedélzeti diagnosztikai rendszer (OBD) csatlakoztatására az emissziós ellenőrzésre XI Melléklet szerint.

Megjegyzi itt az Európai Unió, hogy olyan országokra érvényes, amelyek az EU tagjai voltak 2000-ben. - 2004, vagy újabb évjáratú dízelüzemű jármű, amit az Európai Unióban eladtak, 70/220/EEC. Bizottsági Útmutató, I Melléklet: Kompressziós-gyújtású-motorokkal üzemelő járművek.

- Az Ml kategóriájú járművei, kivéve

- Járművek, amiket hatnál több utas, beleértve a vezetőt szállítására terveztek

- Járművek, amelynek a maximális tömege meghaladja a 2500 kg-ot, új típus esetén 2003. január 1 jétől és minden típust 2004. január 1-jétől, alkalmassá kell tenni fedélzeti diagnosztikai rendszer (OBD) csatlakoztatására emisszió vizsgálathoz a XI Melléklettel összhangban

Megjegyzi itt az Európai Unió, hogy olyan országokra érvényes, amelyek az EU tagjai voltak 2003-ban. Egyéb járművek Ha a járműved nem esik bele a fenti kategóriák közül semelyikbe, nézd meg a motorházban elhelyezett címkét, (1. ábra) az egyértelműen megmutatja, hogy a járművet az OBD-II

előírások szerint minősítették.

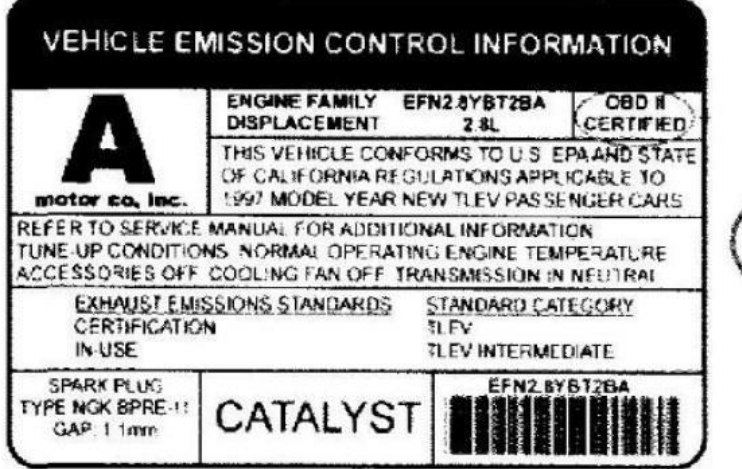

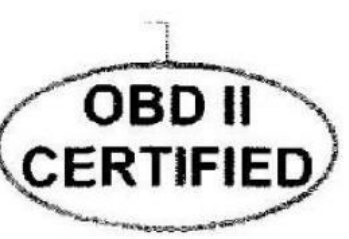

1 ábra – Jármű emissziós ellenőrzési adatlap

Ebben az esetben OBD-II-t általános meghatározásként használják és a következők mindegyikét betartja:

- OBD II (California ARB)
- EOBD (európai OBD)
- JOBD (japán OBD)

Szintén segítségül hívhatod a járműved kezelési kézikönyvét és esetleg kapcsolatba léphetsz a helyi kereskedőddel. Mindazonáltal legyél tudatában annak, hogy sok kereskedő nem ismeri az

OBD és OBD-II közti különbséget. Ha a jármű nem OBD-II kompatibilis, nem tudod használni az olyan általános OBD-II letapogató eszközt, mint például U480, hogy diagnosztikai információt szerezz a járművedről. De az autómnál 16 tüskéjű OBD csatlakozó van, nem kellene alkalmasnak lennie OBD-II-re? Nem, természetesen nem. Sok európai és ázsiai gyártó ellátta a járművét D-az alakú 16 tüskéjű csatlakozóval, mielőtt elkezdték az OBD II rendszereket beszerelni azokon a járműveken. Egy érdekes dolog az a tény, hogy van nem OBD kompatibilis jármű, van DLC-ük, az egyáltalán nem alkalmazkodik SAE J 1979 előíráshoz. Összehasonlítható a 2 és 3 ábrán, és látható a nem EOBD alkalmas Ford Focus füleken. ICLE EMISSION CONTROL

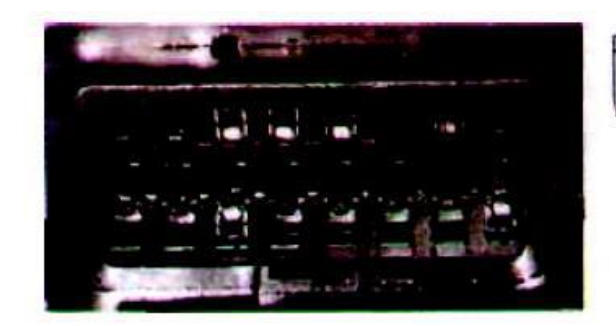

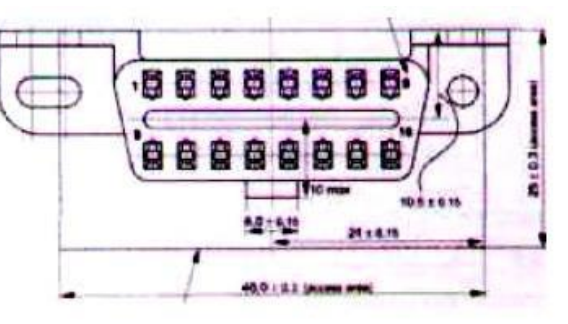

2 ábra Ford Escort DLC (UK digit funkció megfelelés) 3 ábra *J1962* A típusú csatlakozó (SAE

megfelelés)

**2.3 Milyen OBD-II protokollt támogat a járművem?** Minden autótól és kisteherautótól, amit eladásra gyártottak az Egyesült Államokban, 1996 után megkövetelik, hogy legyen OBD-II alkalmas. Az európai uniós OBD törvényhozás némileg bonyolultabb. Egy OBD-II alkalmas jármű képes használni bármelyiket az öt kommunikáció protokollok: J1850 PWM, J1850 VPW, ISO 9141-2, ISO 14230-4 (2000 úgy is ismert, hogy Vezérlő-Keyword Protocol) közül, és a nem régi, ISO 15765-4/SAE J2480 (CAN egy része).

Amerikai autógyártóknak nem engedték meg, hogy használják CAN-t 2003 év modelljeire. SAE J1962 ben két fajta diagnosztikai csatlakozó (DLC) van meghatározva - Type A és Type B, amelyeket a 2 és 3 ábrák mutatnak.

A két csatlakozó közti fő különbség az illesztő fül alakjában van.

Elhelyezkedés - J1962, szerint a Type A DLC az utas-, vagy a motortérben helyezkedik el a műszerfalon kívül jármű középvonalon 300 mm-n belül, amit hozzáerősítettek a műszerfalhoz, és könnyű hozzáférni a vezető üléstől. A preferált elhelyezés a kormányoszlop és a járműközépvonal között van.

A B típusú DLC-t az utastérben, vagy a motortérben kell elhelyezkedni azzal a kikötéssel, hogy a motor vége által határolva a műszerfal elképzelt külső oldala, és a járműközépvonalon 750 mm (~2.5 ft) belül van.

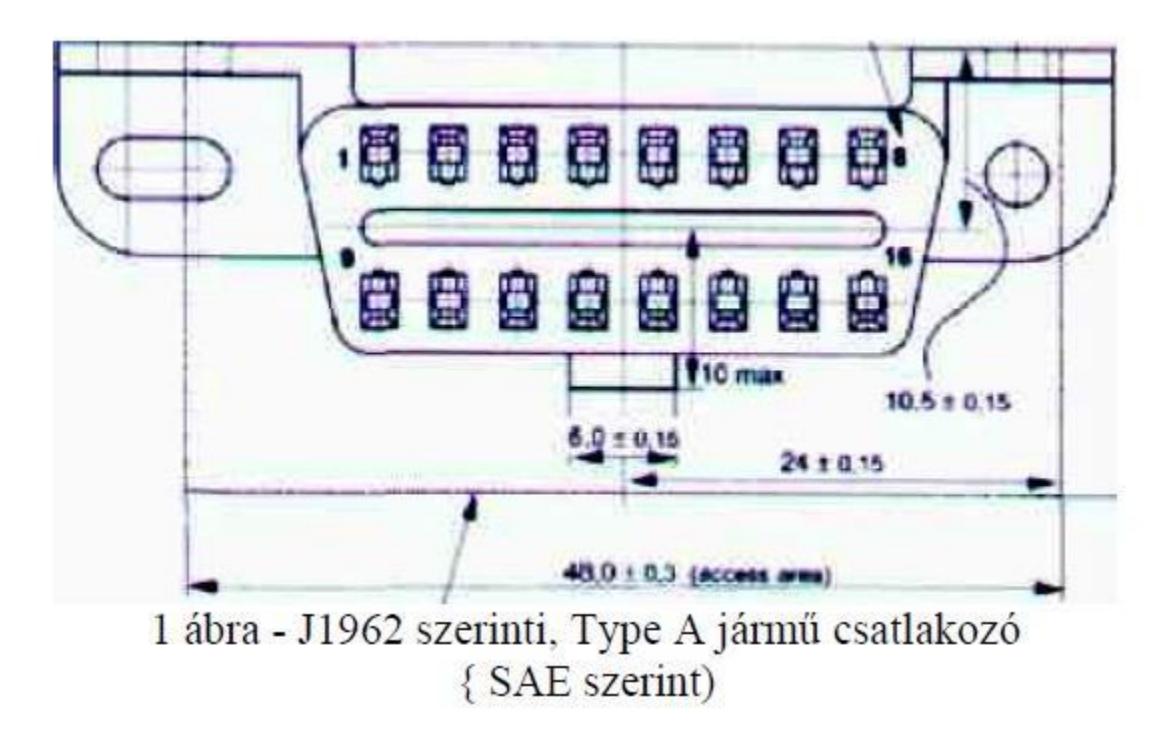

A csatlakozót a műszerfalhoz erősítik és könnyű hozzáférni a vezető üléséről vagy az utas ülés vagy kívülről. A jármű csatlakozó könnyen fel és lecsatlakoztatható legyen.

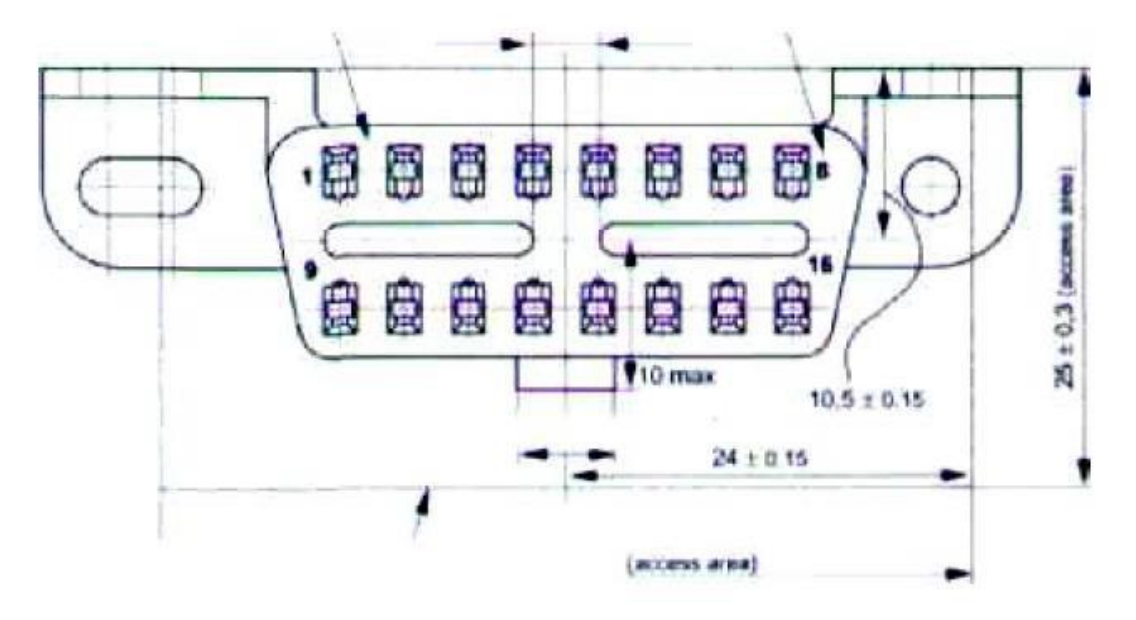

2 ábra - J1962 szerinti, Type B jármű csatlakozó { SAE szerint)

Általános szabályként el tudod dönteni, hogy a járműved melyik protokollt használja azáltal, hogy megnézed a DLC lábazását:

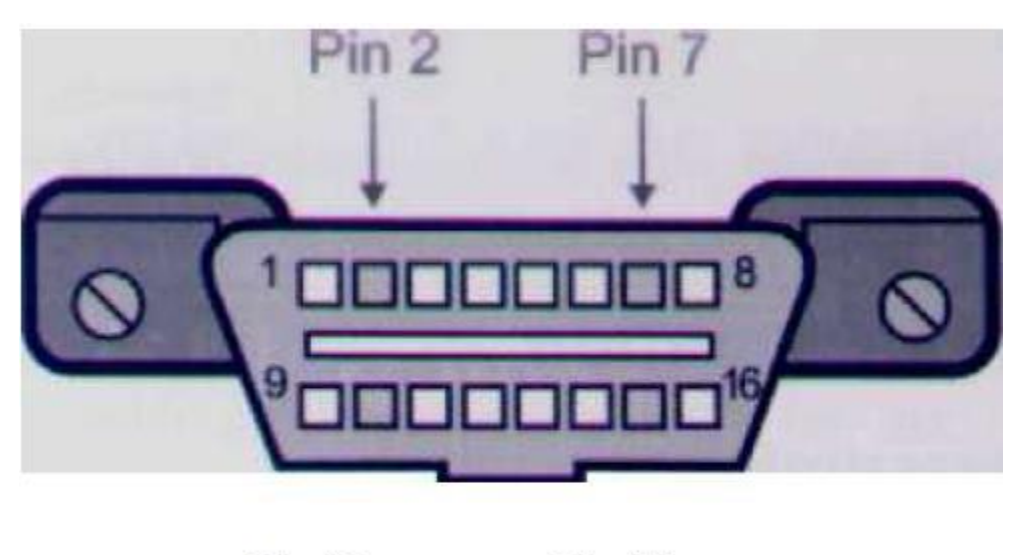

**Pin 10**  $Pin$  15 3 ábra

A következő táblázat magyarázza, hogyan határozzuk meg a protokollt.

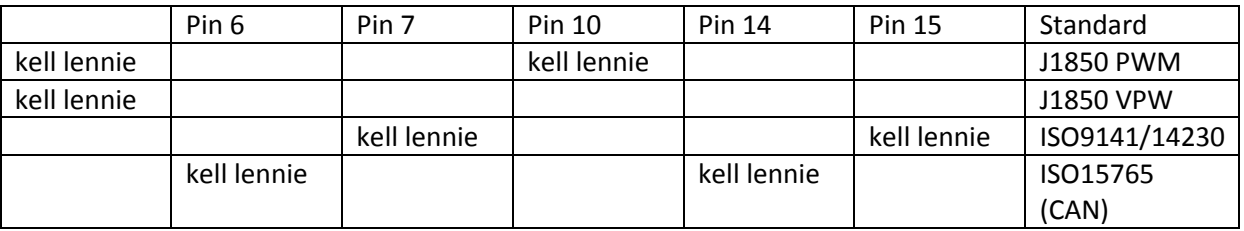

\*15-ös tű (L vonal is van) újabb járművekben választható az ISO 9141-2 vagy ISO 14230-4 protokoll használatára. A 2, 7, 10, és 15 tűkön felül, a csatlakozóban kellene lennie 4 (alváz föld), 5 (jel föld) és 16 tűnek (akku pozitív). Ez azt jelenti, hogy:

- **PWM** a csatlakozóban kellene lennie 2, 4, 5, 10, és 16 tűknek
- **VPW** a csatlakozóban kellene lennie 2, 4 f 5, és 16, tűknek, de nincs 10 tű.
- **ISO** a csatlakozóban kellene lennie 4,5,7 és 16 tűknek. A 15-ös tű lehet vagy el is maradhat.
- **CAN** a csatlakozóban kellene lennie 4,5,6,14 és 16-s érintkező tűje

#### **3. A termék ismertetése**

## **3.1 Az eszköz leírás**

- 1.OBD csatlakozó
- 2. Kijelző:128x164, Háttér megvilágított LCD
- 3.Enter-elfogad
- 4.Esc-vissza lépés az előző képernyőre
- 5.Le/fel- fel/le mozgás a különböző menük között
- 6.Usb interfész- csatlakoztassuk az USB kábelt

## **3.2 A termék jellemzői**

Háttér megvilágított LCD, 128x64 pixel felbontású kijelző

Üzemi hőmérséklet- 0-50 Co (- 32 től 122F) Táplálás- a jármű DC12V akkumulátoráról gondoskodik Méretek: 117 mm hossz- 72 mm szélesség 22 mm magasság OBD 2 csatlakozó 735mm

## **3.3 A termék leírása**

Minden 1996-ban, és azóta gyártott autó OBD II alkalmas (beleértve a VPW-t, PWM-t, ISO-t, KWP 2000-t és CAN protokollok). Olvassa és törli az általános és gyártó specifikus Diagnosztikai Hiba Kódokat (DTCs) Önállóan működő egység, laptop nélkül működik. Biztonságosan kommunikál a fedélzeti számítógéppel. Nem igényel táp áramforrást, azt a diagnosztikai csatlakozóról biztosítja.

## **4.Hogyan állítsuk vissza a kontrasztot és a méréseket**

1.Vegyük le a gyújtást

2.Keressük meg a 16pines DTC csatlakozót és kössük össze a kábel csatlakozó segítségével a DLC-t. 3. Adjuk rá a gyújtást.

4.Várjuk meg, míg az LCD kijelző felvillan.

Ekkor láthatjuk a kijelzőt, válasszuk a fel lehetőséget, itt válasszuk a kontraszt pontot, és nyomjunk egy entert, ekkor megadhatjuk a kontrasztot.

Válasszuk ki a mérés mértékegységét, nyomjunk egy entert, válasszuk a metrikus, vagy angol mértékegységet.

Nyomjunk egy entert, adjuk rá a gyújtást, (nem kell beindítani a motort) és nyomjunk egy gombot. **5. Kódok kiolvasása** 

1. A hibás kód funkciók, amiket a DTC kiolvas a jármű komputer modelljéből, 2 funkciója van. MIL: Hibajelző lámpa-kódok és függőben lévő kódok.

MIL kódok: Ezek a kódok a vezetik a komputerhez az információt, hogy felvillanjon a MIL, ha felvillan, akkor valamilyen vezethetőségi hiba történt, vagy más probléma.

A MIL más néven Check Engine Lamp vagy service engine soon.

A MIL kódok megmaradnak a jármű memóriájában addig, amíg a hibát ki nem javítjuk.

2.Függőben lévő kódok: Ezeket a kódokat szintén folytonos monitorként és érlelő kódként értelmezzük

Az időszakos hiba azt fogja okozni, hogy a számítógép eltárolja a kódot a memóriájában. Ha a hiba nem jelentkezik a 40 bemelegítési ciklus során a kód kitörlődik a memóriából. Ha hiba többször is előfordul, akkor a kód meg fog jelenni a DTC-ben és a MIL is fel fog villanni.

3. Válasszuk ki a hiba kódokat, és nyomjunk egy entert. Az U581 előhívja a tárolt hibakódokat a modulból.

Ha nincsen hiba kód, a kijelzőn megjelenik a "nem talált kódot" felirat

Ha van valamilyen hiba kód, minden információ megjelenítődik a kijelzőn.

#### **6.Kódok törlése**

Válasszuk ki a kódok törlése opciót és nyomjunk egy entert.

Egy figyelmeztetés fog megjelenni a képernyőn, hogy biztosan törölni akarjuk-e a kódokat vagy sem? Válasszuk ki a le/fel gombokkal a döntésünket és nyomjunk egy entert.

#### **7.Élő Adat**

Válasszuk az Élő Adat opciót a kijelzőn.

Ekkor az összes élő adat megjelenik a kijelzőn.

Figyelmeztetés: Ne csatlakoztassa és válassza le a vizsgáló műszert bekapcsolt gyújtás vagy járó motor esetén.

#### **8.Nem állandósult hiba**

1.Amikor egy bizonyos emissziós hiba történik, néhány jármű állapota rögzül a fedélzeti számítógépben, ezt az információt fagyásnak szokták nevezni.

Adat keret- ezt az adatot felül lehet írni egy magasabb prioritású hibával.

2.Ha a kódok kitörlődtek, a fagyott adat nem tárolódik a gépjármű memóriájában. Válasszuk ki a "Freeze Frame" menü pontot a menüből és nyomjunk egy entert.

3. Ekkor láthatjuk a kijelzőn az összes fagyás hiba adatot.

#### **9.IM státusz**

Válasszuk ki az I/M státuszt és nyomjunk egy entert.

Használjuk a le és fel nyilakat ekkor láthatjuk a következő képernyők státuszát.

- Kihagyási monitor
- Üzemanyag rendszer monitor
- Átfogó összetevők monitor
- Katalizátor monitor
- Fűtött katalizátor monitor
- Elpárolgó rendszer monitor
- Másodlagos levegő rendszer monitor
- Légkondicionálás hűtő monitor
- Oxigén szenzor monitor
- Oxigén fűtő érzékelő monitor
- Kipufogógáz recirkuláció rendszermonitor

## **10.Jármű információ**

1. Válasszuk a jármű információt a menüben, aztán nyomjunk egy entert.

2. Használjuk a le/fel gombot a 17számjegyü sor további számainak megtekintéséhez.

3. Ha a gépjármű nem támogatja ezt a módot, egy üzenet jelenik meg a kijelzőn"a kiválasztott mód nem támogatott"!

#### **11.Oxigén szenzor**

1.Válasszuk ki az oxigén szenzort és nyomjunk entert

2.Ha a jármű támogatja ezt a módot, az adat megjelenik a kijelzőn. Ekkor ki tudjuk választani "Oxigén szenzor helye".

Ha a jármű nem támogatja ezt a módot, a képernyőn a következő üzenet jelenik meg" Nem támogatott".

3. Válasszuk ki az oxigén szenzor teszt id"-t

Itt választhatunk különböző funkciók között, a le/fel gombokkal mozoghatunk.

4.Megjeleníthetjük a teszt eredményeket.

## **12.Komponens teszt**

Funkcionális leírás:Ennek a szolgáltatásnak a célja az, hogy lehetővé tegye egy külső teszt berendezés irányítását egy on-board rendszeren, tesztelés céljából.

1. Válasszuk a komponens tesztelést és nyomjunk egy entert.

2. A teszt eredmények a következő féleképpen alakulhatnak

a, Ha nem támogatja ezt a funkciót akkora kijelzőn megjelenik" ez a kiválasztott mód nem támogatott"

b, Ha a teszt sikeres a következőt olvashatjuk a kijelzőn"Parancs elküldve"

12. Adatok újbóli beolvasása

Válasszuk az "adatok újbóli beolvasása" menü pontot a fő menüből és nyomjunk egy entert. Az U581 ekkor újra tesztelni kezdi az autót.

## **13. Jótállás és szervizelés**

## **13.1 Egy év garancia**

1.U581 jótállása 1 év, az eredeti vásárlás dátumától, igazolja a vevőinek, hogy ez a termék normális használat és karbantartási mellett mentes minden anyag hibától.

2. Ez a jótállás nem vonatkozik olyan károkra, amiket helytelen használat okozott, baleset, visszaélés, villám esetére, vagy ha a terméket megváltoztatták vagy a gyártó Service Centerét megkerülve bárki javította.